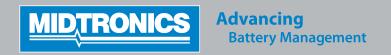

# **QUICK REFERENCE CARD GRX-3590**

#### ALWAYS WEAR SAFETY GLASSES WHEN WORKING WITH BATTERIES!

# **VISUAL INSPECTION**

- Plug the charger in a grounded 16 amp outlet.
- Always visually inspect the battery before charging, if there are any signs of a leaking or cracked case, the battery should be discarded.
- Check fluid levels before charging. Do not overfill water levels should only cover the top of the plates. Be sure to remove any excess water before charging, to avoid overflow.
- Promptly clean acid spills with baking soda and water.
- Place the battery in a safe, well-ventilated area when charging.
- If at any time the GRX needs to be stopped, press the **STOP** button and the session will be aborted.

## **FRONT PANEL**

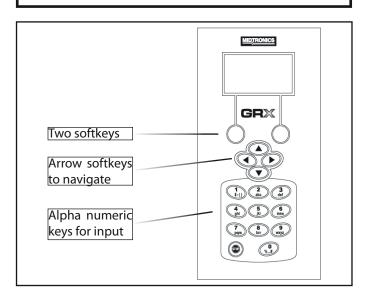

### **STARTING-UP**

Connect the charging clamps to the battery in accordance with all precautions and safety instructions.

### Do not connect either clamp to the vehicle's chassis.

1. Connect the red clamp to the positive (+) terminal and the black clamp to the negative (–) terminal.

If you connect the clamps in reverse (red to negative or black to positive), the analyzer sounds an alarm and displays **REVERSE CONNECTION!** Reconnect the clamps correctly.

To make sure both sides of the clamps are gripping the terminals, rock the each clamp back and forth. A poor connection will prevent testing, and the analyzer displays **CHECK CLAMP CONNECTION**. If the message reappears after you have correctly reconnected the clamps, clean the terminals and battery posts and reconnect.

- 2. Press the power switch to (ON), the switch is located at the back of the unit.
- 3. When the unit is used for the first time you will be asked to enter the following information: **LANGUAGE, DATE FORMAT, DATE, TIME FORMAT** and **TIME**

All these settings can be changed later in the UTILITY menu under CONFIG CHARGER

4. Select any icon from the **MAIN** menu to proceed.

### **CHARGING A BATTERY**

# **Diagnostic Charging**

1. Select the **BATTERY LOCATION**: **UNDER HOOD**, **UNDER SEAT** or **OUT OF VEHICLE**.

Press **NEXT** to continue.

In case of UNDER HOOD or UNDER SEAT, please enter the TEST LOCATION: BATTERY POST, JUMP START POST or JUMPER START POST (BMS).

Press **NEXT** to continue.

3. Select the **BATTERY RATING**.

Press **NEXT** to continue.

For some **BATTERY/TEST LOCATIONS** it is possible to enter the battery data manually.

When the charge cycle is completed, the GRX sounds an alarm and displays the results. These results can also be printed (OPTIONAL).

### **Power Supply**

- 1. Select the **BATTERY TYPE**: **SLI**, **AGM**, or **EFB**. Press **NEXT** to continue.
- Select the RATING UNIT: SAE, EN, EN2, JIS#, DIN or IEC. Press NEXT to continue.
- 3. Enter the **BATTERY RATING** in CCA using the UP (▲) or DOWN (▼) buttons or type the battery rating with the alphanumeric keys.

Press **NEXT** to continue.

The battery is now first tested for safety with both conductance and load, when found ok the Power Supply function will start.

#### Voltage Setting in the Utility Menu

Go to the **UTILITY** menu and select **CONFIG CHARGER**, use the UP (▲) or DOWN (▼) buttons to select **PS VOLTAGE**.

Set the Power Supply voltage to your requirement.

#### OTHER FUNCTIONS

### **Manual Charging**

- Select the BATTERY TYPE: SLI, AGM, or EFB.
  Press NEXT to continue.
- Select the RATING UNIT: SAE, EN, EN2, JIS#, DIN or IEC.
  Press NEXT to continue.
- 3. Enter the **BATTERY RATING** in CCA using the UP (▲) or DOWN (▼) buttons or type the battery rating with the alphanumeric keys.

Press **NEXT** to continue.

4. Select the **CHARGING VOLTAGE**. Enter a value between 12,70 Volt and 14,50 Volt.

Press the **NEXT** soft key to continue.

- Select the **CHARGING CURRENT**. Enter a value between 1,0 Amp and 50,0 Amp.
   Press the **NEXT** soft key to continue.
- 6. Select the **CHARGING TIME**.

Press the **NEXT** soft key to continue.

### **Utility Menu**

|               | The CONFIG CHARGER menu allows you to set the following parameters:                                                                            |
|---------------|----------------------------------------------------------------------------------------------------|
| <u> </u>      | DATE AND TIME, WRITE FAIL,<br>TEMPERATURE UNITS, POWER<br>SUPPLY VOLTAGE, BUZZER,<br>DIAGNOSTIC VOLTAGE LIMIT, and<br>DIAGNOSTIC CURRENT LIMIT |
|               | The DISPLAY allows you to set the contrast of the LCD                                                                                          |
|               | With the LANGUAGE menu you can select one of the 24 available languages                                                                        |
| - <del></del> | Create your own address details for printouts with the SHOP INFO icon                                                                          |
| <b>\$</b> ≡\$ | Create advertisement text with the COUPON icon that can be printed at the bottom of the printout                                               |
|               | With FORMAT CARD you erase all information on the data card                                                                                    |
| <b>□</b> •    | With UPDATE you can install new software on the charger                                                                                        |
| i             | VERSION INFO displays the software version and serial number.                                                                                  |